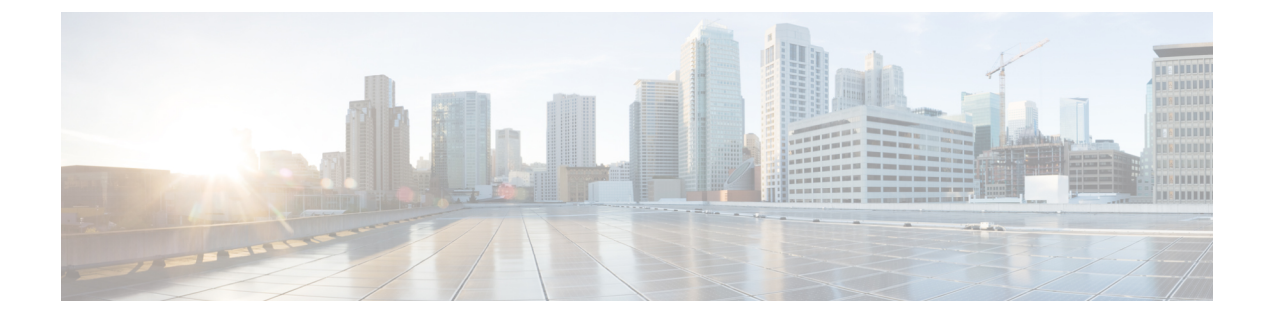

# **EDCA** パラメータ

- Enhanced [Distributed](#page-0-0) Channel Access パラメータ (1 ページ)
- EDCA パラメータの設定 (GUI) (1 ページ)
- EDCA パラメータの設定 (CLI) (2ページ)

#### <span id="page-0-0"></span>**Enhanced Distributed Channel Access** パラメータ

Enhanced Distributed Channel Access (EDCA: 拡張型分散チャネル アクセス) パラメータは、音 声、ビデオ、およびその他の Quality of Service (QoS) トラフィックに優先的な無線チャネル アクセスを提供するように設計されています。

ここでは、次の内容について説明します。

### <span id="page-0-1"></span>**EDCA** パラメータの設定(**GUI**)

#### 手順

- ステップ **1** [Configuration] > [Radio Configuration] > [Parameters] を選択します。このページを使用して、 802.11a/n/ac (5 GHz) および802.11b/g/n (2.4 GHz) 無線のグローバルパラメータを設定できま す。
	- 無線ネットワークが有効になっている場合、パラメータを設定または変更することは できません。続行する前に、[Configuration] > [Radio Configuration] > [Network] ページ でネットワーク ステータスを無効にしてください。 (注)
- ステップ **2** [EDCA Parameters] セクションで、[EDCA Profile] ドロップダウン リストから EDCA プロファ イルを選択します。Enhanced Distributed Channel Access(EDCA; 拡張型分散チャネル アクセ ス) パラメータは、音声、ビデオ、およびその他の Quality-of-Service (QoS) トラフィックに 優先的な無線チャネル アクセスを提供するように設計されています。

ステップ **3** [Apply] をクリックします。

## <span id="page-1-0"></span>**EDCA** パラメータの設定(CLI)

手順

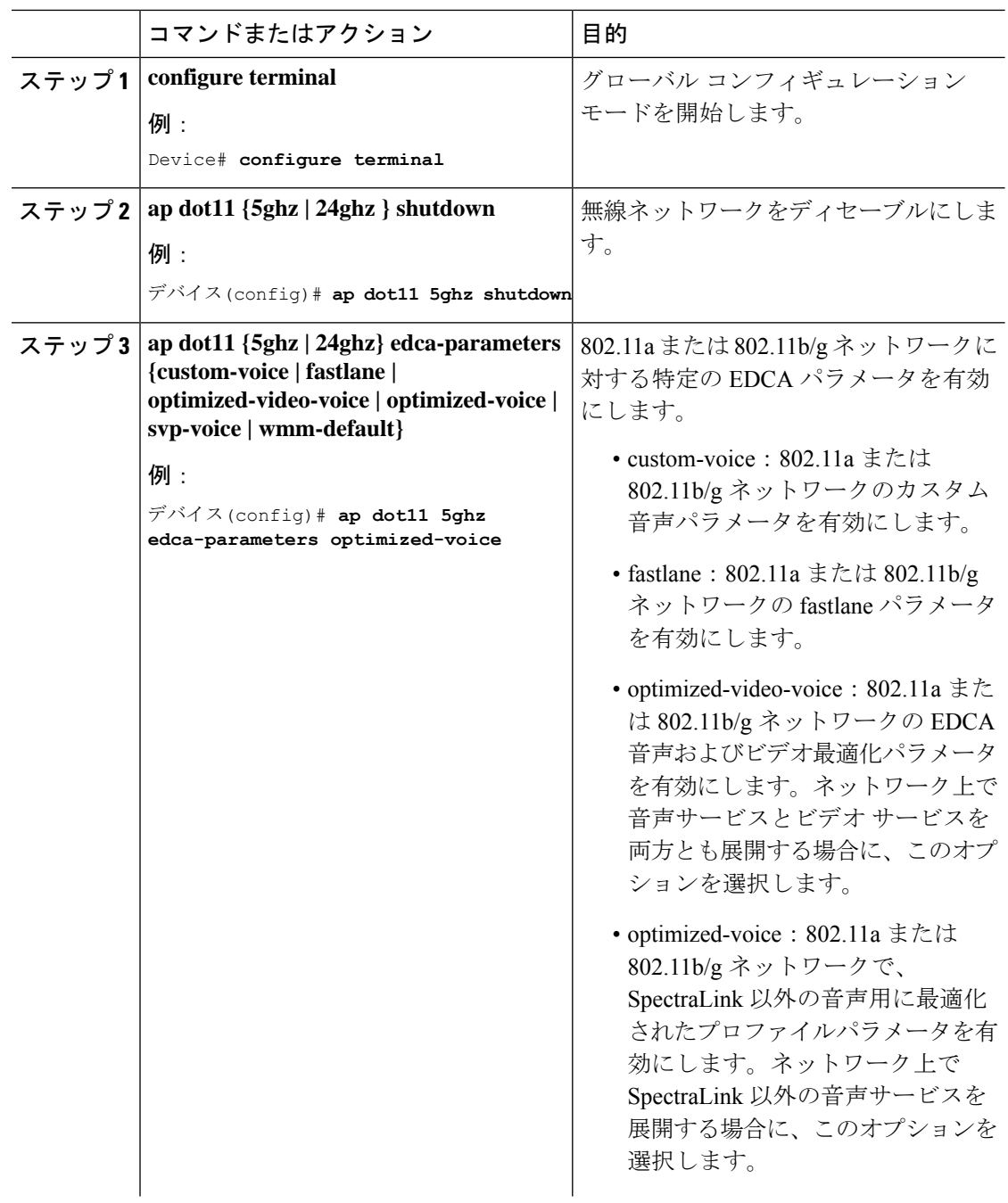

 $\mathbf{l}$ 

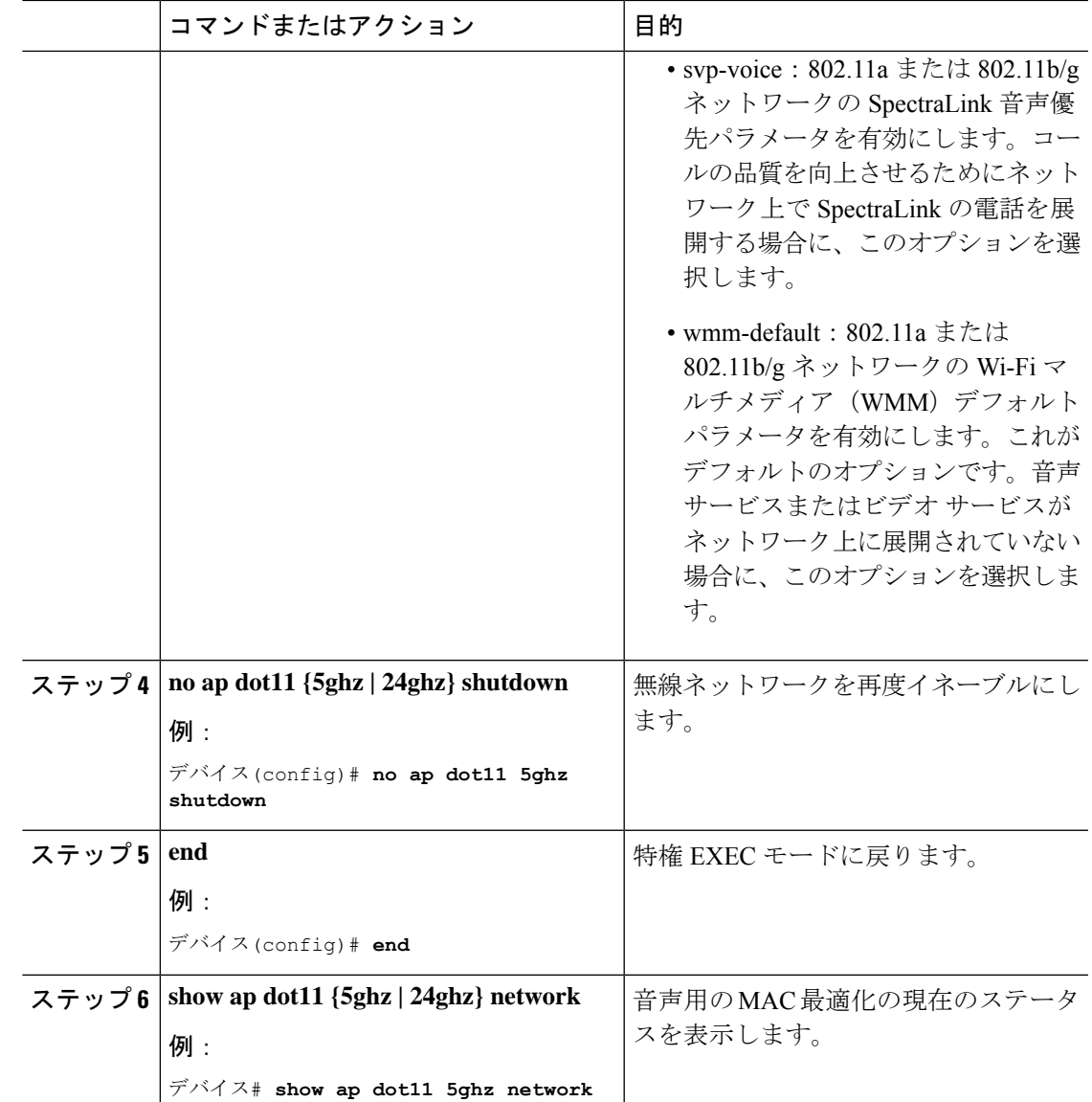

I